$\sqrt{ }$  VIDEO

## VIDEO

The VIDEO menu item is displayed if your security company has installed and set up cameras for your system. Tap the VIDEO menu item on the screen to access the list of cameras on your system.

Tap on a camera to view live video.

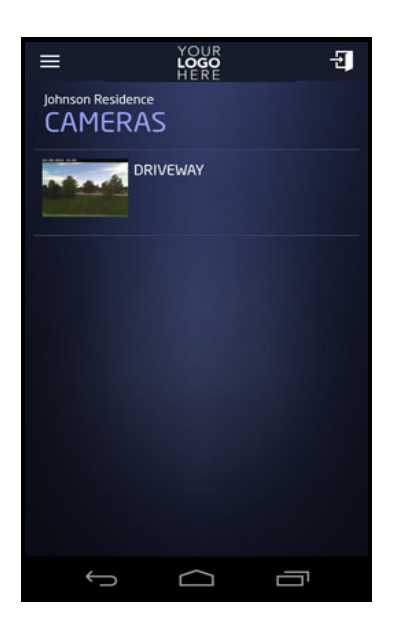

Pressing the Record button will begin recording a clip.

Tap the Clips Icon to view a list of previously recorded video clips. Clips are listed by date and time. Tap a clip to view. Tap the Protect Clip toggle to save the video clip from being overwritten. Once your video clip space on the server becomes full the oldest clips listed will be the first clips overwritten by new recordings. First in first out.

## 3/25/2015 Virtual Keypad Android App Help Guide - Video

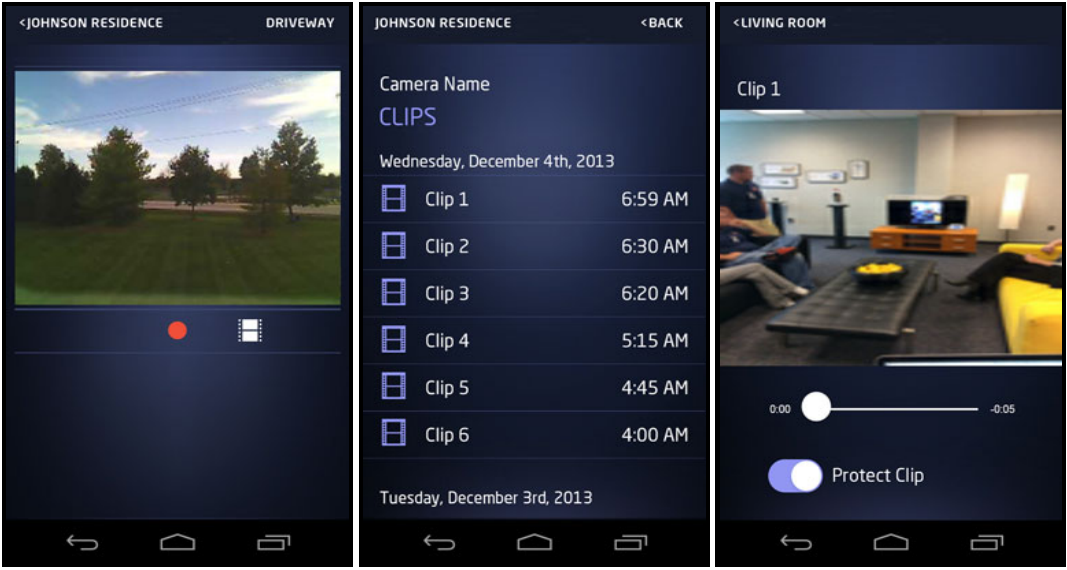